**Тема:** Знайомство з системами програмування на С та С++.

Засоби налагодження програм в системах програмування на С та С++.

**Завдання:** Ознайомитися із середовищами програмування Borland C, Dev C та Code::Blocks.

Вивчити "гарячі клавіші", ознайомитися із засобами та методами налагодження програм. Навчитись використовувати точки зупинки, навчитись визначати значення змінних програми, користуватися режимами покрокового виконання програм.

### **Лабораторна робота №2**

**Тема:** Структура програми в С. Оператори вводу та виводу інформації в С. **Завдання:** Написати розрахункову програму згідно варіанту.

Всі необхідні для розрахунків величини вводяться з клавіатури. Результати розрахунку виводяться на екран. Програма повинна містити просте меню, яке дозволяє виконувати за вибором наступні дії:

- 1. Введення даних
- 2. Розрахунок
- 3. Відображення результатів розрахунку
- 4. Вихід з програми

Програма має контролювати дії користувача. Наприклад, якщо користувач не ввів даних і натиснув «Розрахунок» або «Відображення результатів», на екрані має з'явитися повідомлення «Спочатку введіть дані й проведіть розрахунок». Якщо користувач ввів дані й натиснув «Відображення результатів» (тобто не натиснув «Розрахунок»), на екрані має з'явитися повідомлення «Спочатку проведіть розрахунок».

Після відображення результатів розрахунку на екрані програма має обнулити дані (як вхідні, так і результати розрахунку), тобто перейти у початковий стан.

- 1. Дано довжину сторін рівностороннього трикутника. Знайти його площу.
- 2. Дано довжину математичного маятника. Обчислити період коливань та циклічну частоту.
- 3. Визначити силу взаємного притягання двох тіл масами  $m_1$  та  $m_2$ .
- 4. Дано гіпотенузу та катет прямокутного трикутника. Обчислити довжину другого катета та площу трикутника.
- 5. Дано довжину кола. Обчислити площу круга, описаного даним колом.
- 6. Обчислити площу кільця, якщо відомі зовнішній та внутрішній радіуси.
- 7. Визначити час, через який зустрінуться два тіла, що рухаються рівноприскорено на зустріч одне одному, якщо відомі початкова відстань між ними, початкові швидкості та прискорення тіл.
- 8. Дано числа *a*, *d* та *n*. Знайти суму членів арифметичної прогресії: *a*, *a*+*d*, … , *a*+(*n*–1)*d*.
- 9. Знайти площу рівнобічної трапеції, якщо задано довжини основ трапеції та кут при більшій основі.
- 10. Відома площа рівностороннього трикутника. Обчислити довжину сторін трикутника.
- 11. Трикутник задано довжинами сторін. Обчислити площу трикутника.
- 12. Трикутник задано довжинами 2-ох сторін і кутом між ними. Обчислити площу трикутника.
- 13. Обчислити площу сектора, якщо відомі його радіус й кут.
- 14. Дано довжини сторін трикутника. Обчислити кути між сторонами.
- 15. Дано довжини катетів прямокутного трикутника. Обчислити довжину гіпотенузи та площу трикутника.
- 16. Визначити час падіння каменя на поверхню землі, якщо відомі висота й початкова швидкість.
- 17. Обчислити дальність польоту снаряда, випущеного з гармати під кутом до горизонту, якщо відомі початкова швидкість снаряду й кут, під яким було випущено цей снаряд.
- 18. Дано три дійсних числа. Визначити чи може існувати трикутник з такими довжинами сторін.
- 19. Написати програму розв'язку квадратного рівняння. Передбачити можливість комплексних коренів.
- 20. Дано координати трьох точок на площині. Визначити чи належать вони одній прямій.
- 21. Написати програму розв'язку системи двох лінійних рівнянь з двома змінними методом Крамера.
- 22. Визначити резонансну частоту контура, якщо відомі його ємність та індуктивність.
- 23. Обчислити швидкість тіла, прискореного за допомогою сили, напрямленої вздовж лінії руху, якщо відомі маса тіла, його початкова швидкість, величина сили та час її дії.
- 24. Дано два вектори. Знайти їх скалярний добуток й кут між векторами.
- 25. Дано координати вершин трапеції. Обчислити її площу.
- 26. Дано опори трьох резисторів. Обчислити величини опорів при послідовному та паралельному з'єднанні цих резисторів.
- 27. Дано координати вершин ромба. Обчислити його площу.
- 28. Дано радіус та довжину дуги. Обчислити площу сектора.
- 29. Знайти у заданий момент часу відстань між двома кульками випущеними з однієї точки, якщо вони вільно падають, причому одна з них почала падати на заданий проміжок часу раніше від іншої.
- 30. Дано периметр прямокутника. Знайти таке відношення сторін прямокутника, при якому площа буде найбільшою.

**Тема:** Оператори циклу в С.

**Завдання:** Написати згідно варіанту програму для обчислення суми ряду з заданою точністю ε < 1 для заданого –1 < *x* < 1. Всі необхідні для розрахунків

величини вводяться з клавіатури. Результати розрахунку виводяться на екран. Програма повинна містити просте меню, яке дозволяє виконувати за вибором наступні дії:

- 1. Введення даних
- 2. Розрахунок
- 3. Відображення результатів розрахунку
- 4. Вихід з програми

Програма має контролювати дії користувача. Наприклад, якщо користувач не ввів даних і натиснув «Розрахунок» або «Відображення результатів», на екрані має з'явитися повідомлення «Спочатку введіть дані й проведіть розрахунок». Якщо користувач ввів дані й натиснув «Відображення результатів» (тобто не натиснув «Розрахунок»), на екрані має з'явитися повідомлення «Спочатку проведіть розрахунок».

Після відображення результатів розрахунку на екрані програма має обнулити дані (як вхідні, так і результати розрахунку), тобто перейти у початковий стан.

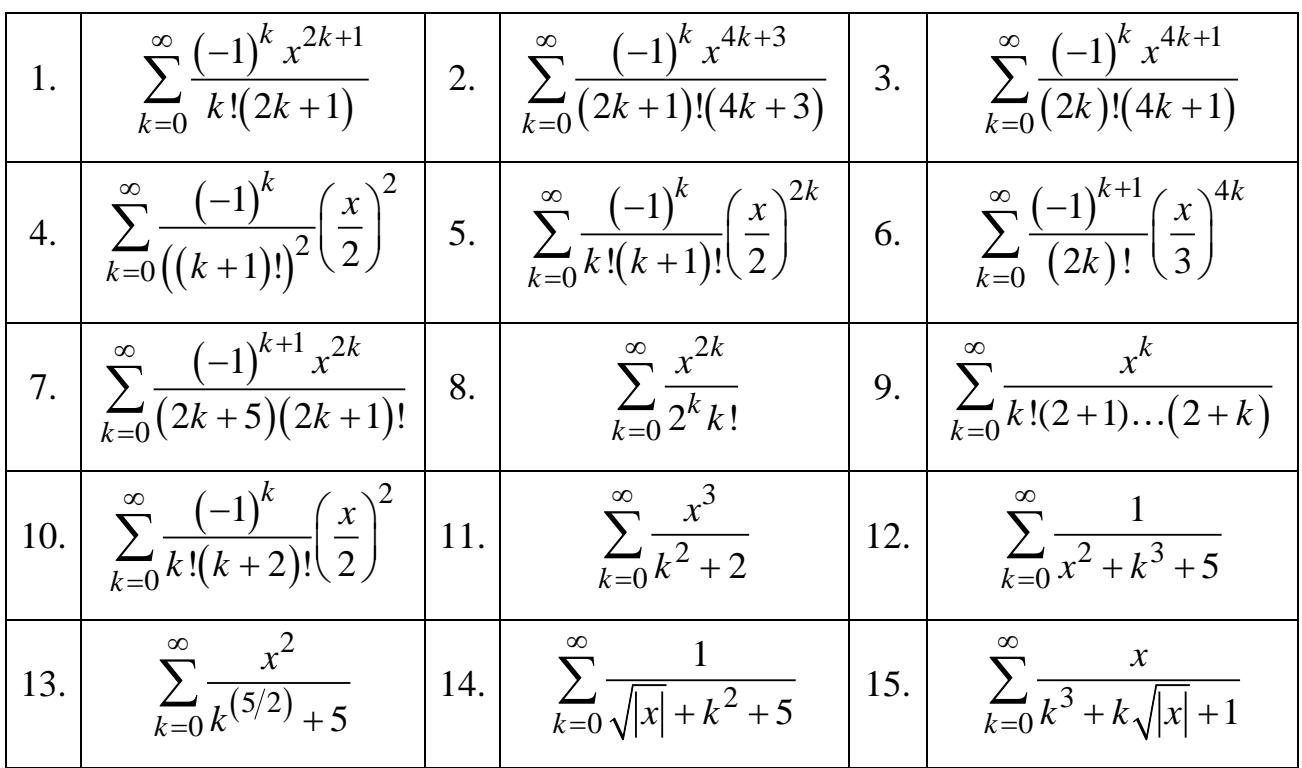

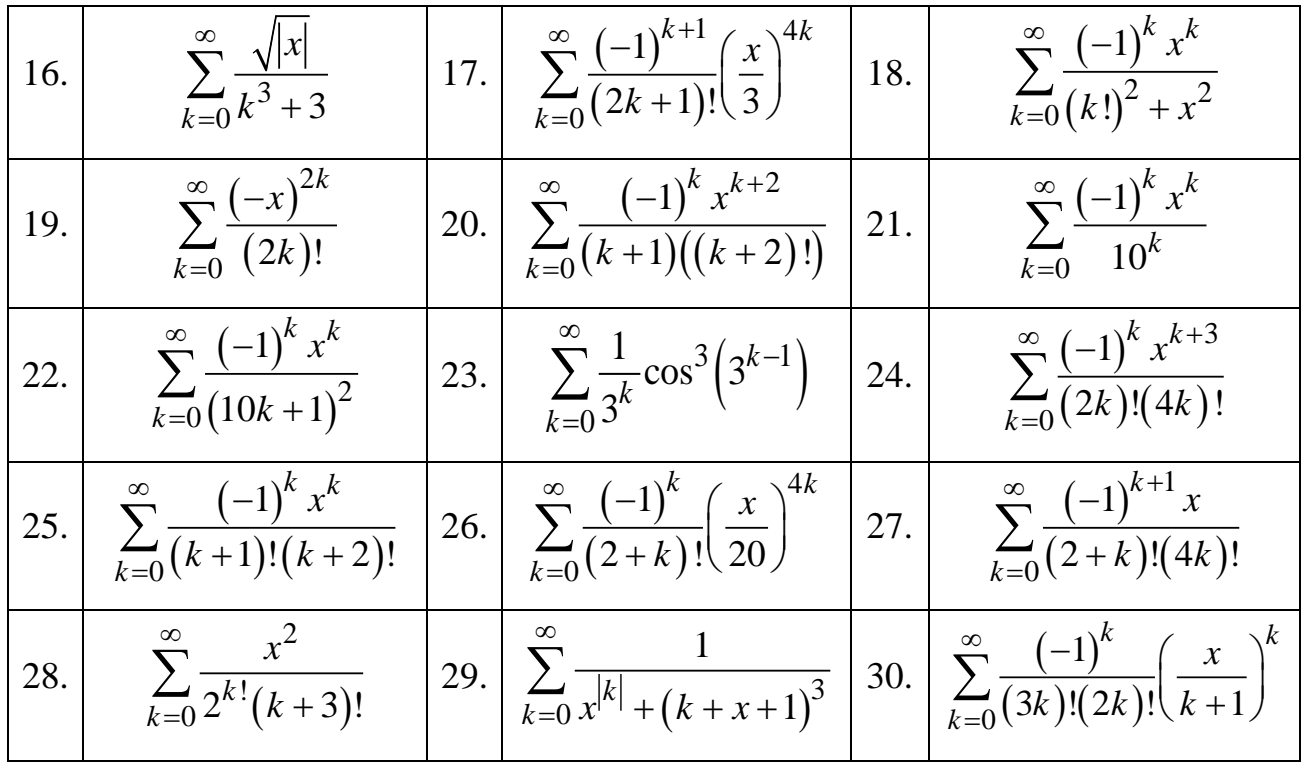

**Тема:** Умовний оператор в С.

**Завдання:** Згідно варіанту написати програму для обчислення значення функції.

Всі необхідні для розрахунків величини вводяться з клавіатури. Результати розрахунку виводяться на екран. Програма повинна містити просте меню, яке дозволяє виконувати за вибором наступні дії:

1. Введення даних

2. Розрахунок

3. Відображення результатів розрахунку

4. Вихід з програми

Програма має контролювати дії користувача. Наприклад, якщо користувач не ввів даних і натиснув «Розрахунок» або «Відображення результатів», на екрані має з'явитися повідомлення «Спочатку введіть дані й проведіть розрахунок». Якщо користувач ввів дані й натиснув «Відображення

результатів» (тобто не натиснув «Розрахунок»), на екрані має з'явитися повідомлення «Спочатку проведіть розрахунок».

Після відображення результатів розрахунку на екрані програма має обнулити дані (як вхідні, так і результати розрахунку), тобто перейти у початковий стан.

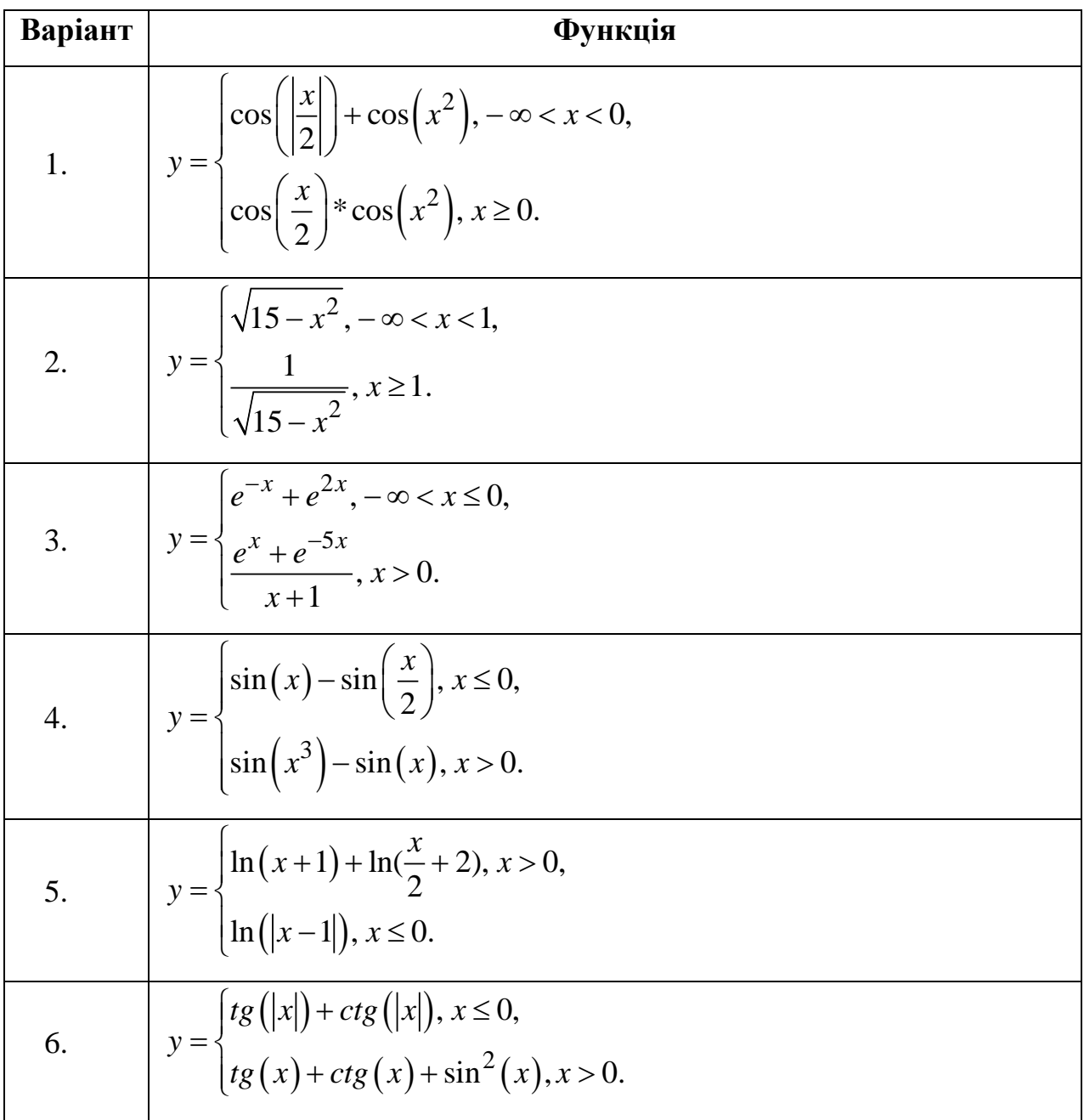

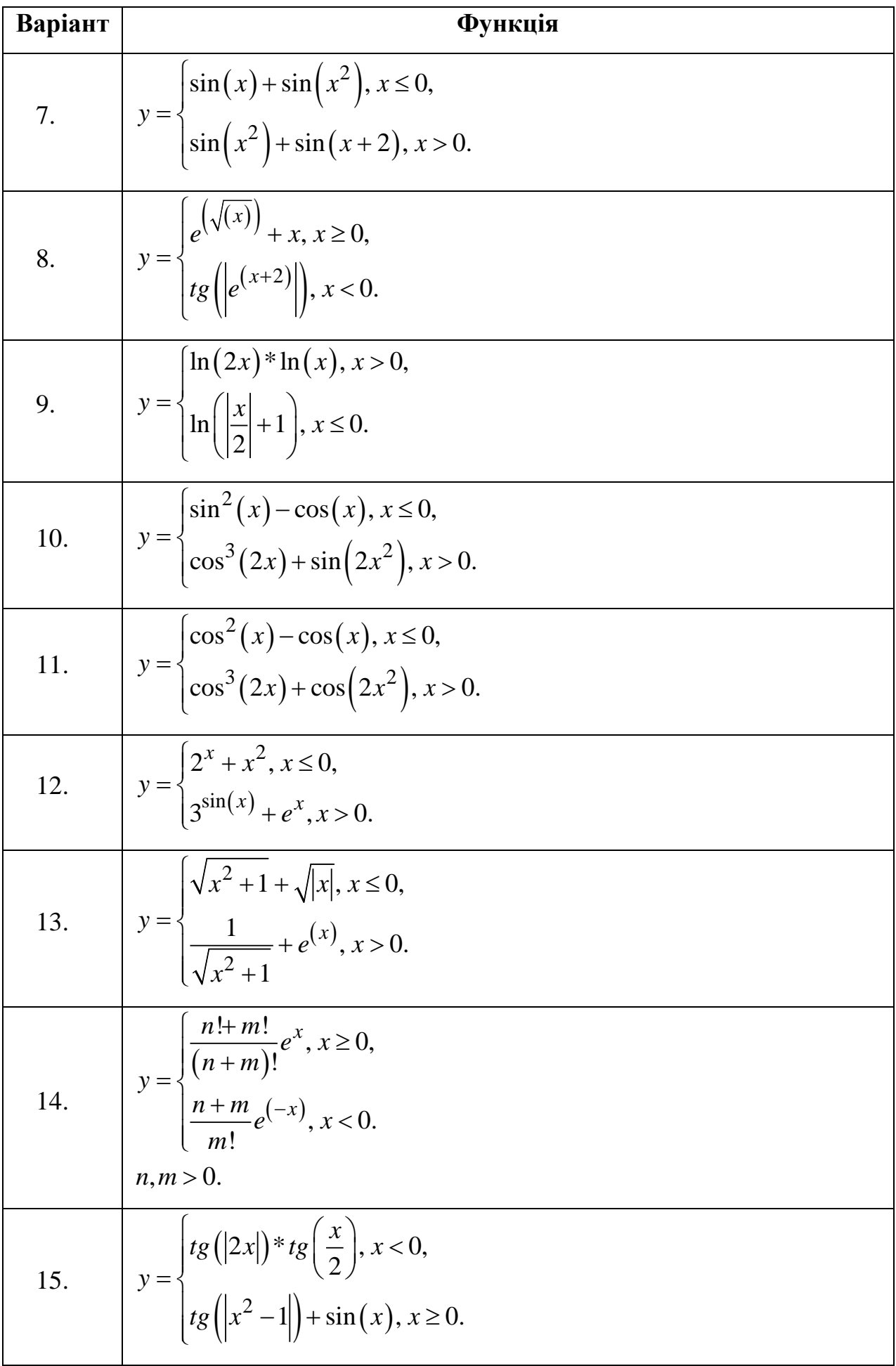

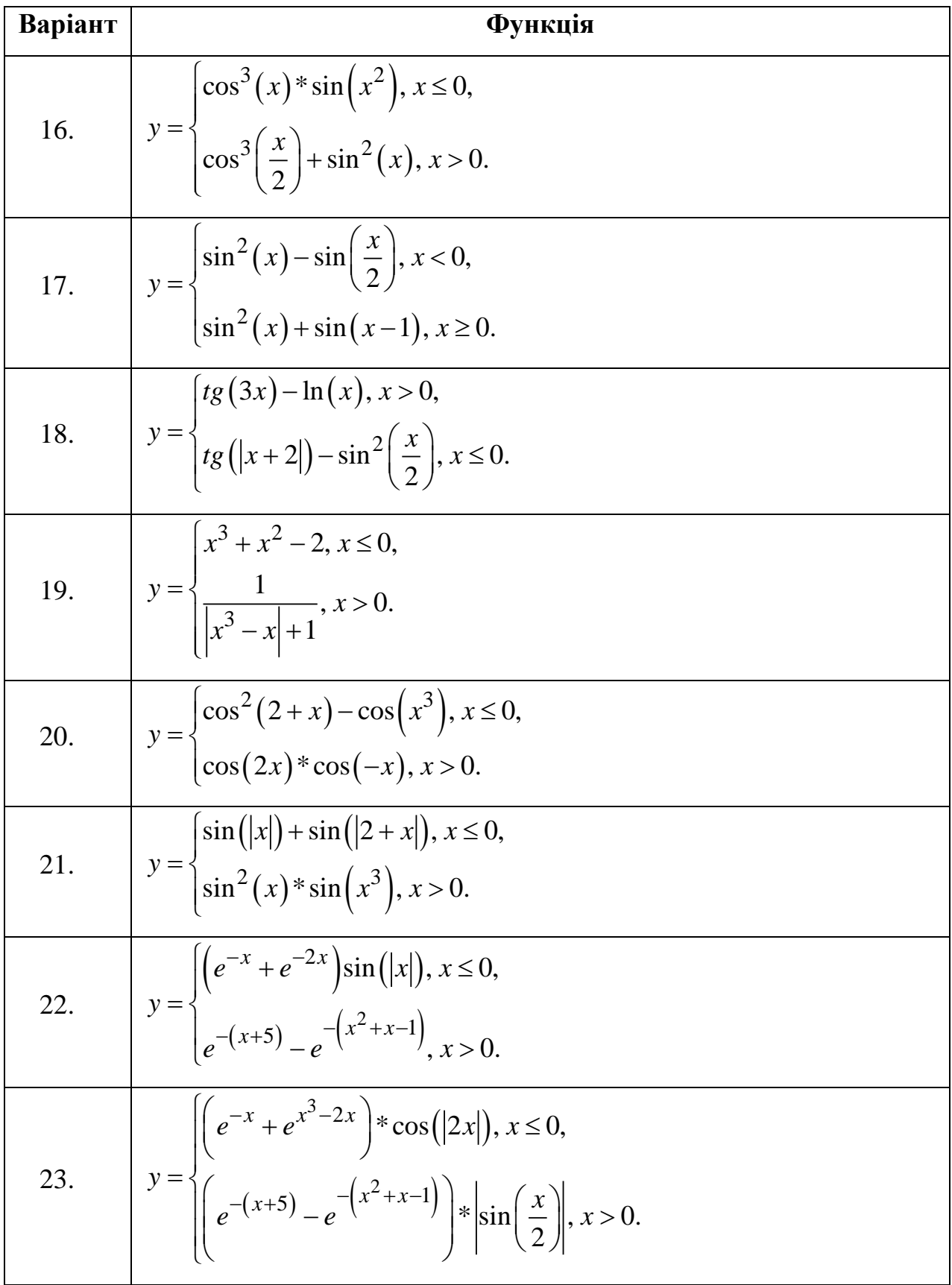

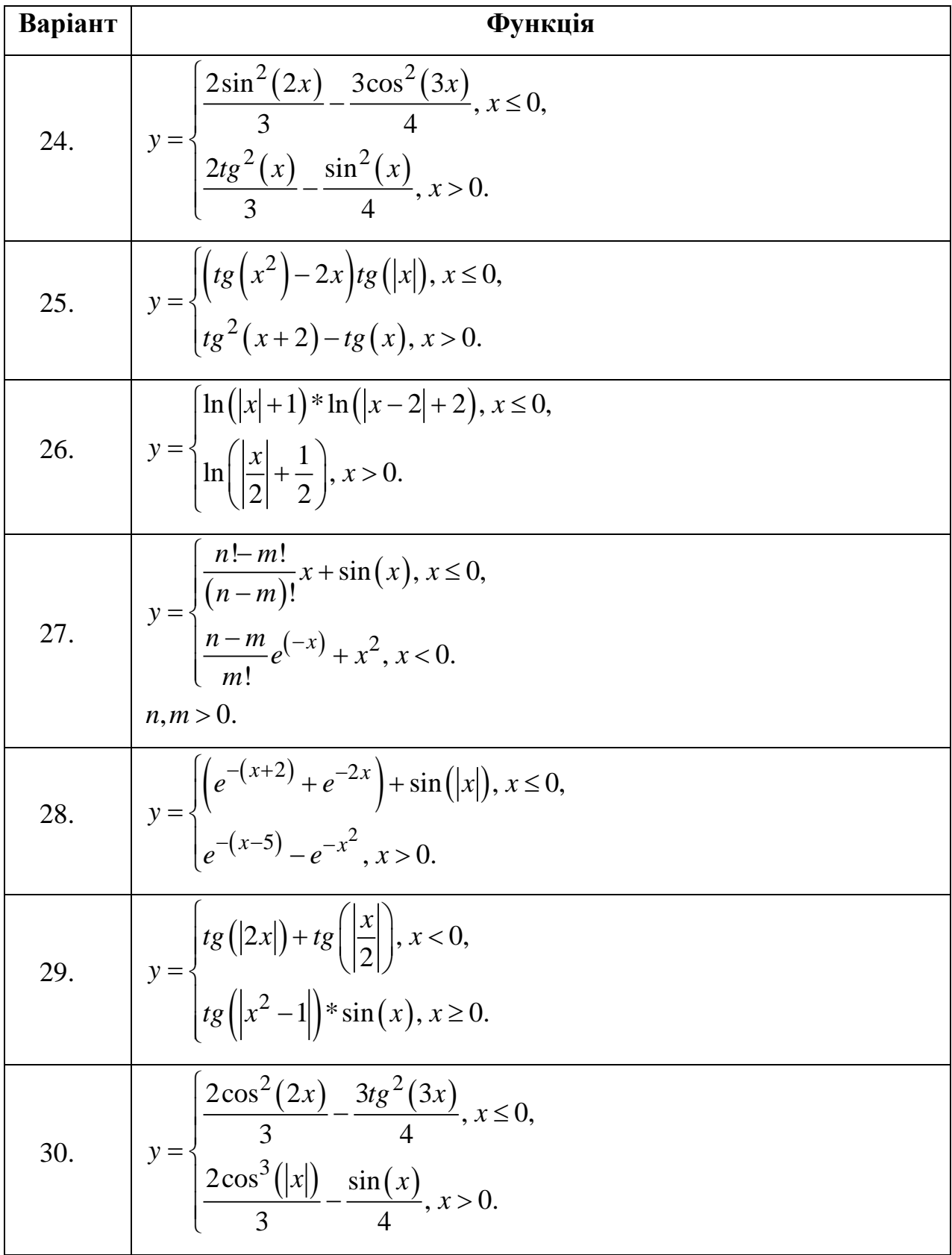

**Тема:** Одновимірні масиви в С.

**Завдання:** Написати програму згідно варіанту. Результати вивести на екран у зручному для сприйняття вигляді.

#### **Варіанти завдань:**

- 1. За допомогою генератора випадкових чисел сформувати масив із 20 елементів і вивести на екран спочатку весь масив, а потім лише ті елементи, індекси яких є ступенями двійки (1,2,4,8…), впорядкувавши їх у порядку зростання.
- 2. За допомогою генератора випадкових чисел сформувати масив із 20 елементів. Знайти максимальний та мінімальний елементи масиву, поміняти їх місцями та обчислити добуток всіх елементів, що лежать між ними.
- 3. За допомогою генератора випадкових чисел сформувати масив із 20 елементів. Визначити кількість елементів цього масиву кратних трьом й вивести їх на екран у порядку зменшення.
- 4. За допомогою генератора випадкових чисел сформувати масив із 20 елементів. Вивести на екран у порядку зростання ті елементи, що є квадратами чисел 3,5,9.
- 5. За допомогою генератора випадкових чисел сформувати масив із 20 елементів. Поміняти місцями перший елемент масиву з останнім, другий з передостаннім і т.д. й обчислити середнє значення всіх від'ємних елементів масиву.
- 6. За допомогою генератора випадкових чисел сформувати масив із 20 елементів. Сформувати інший масив, у якому спочатку йдуть всі елементи попереднього масиву кратні двом, а потім всі інші елементи.
- 7. За допомогою генератора випадкових чисел сформувати масив із 20 елементів. Вивести на екран ті елементи масиву, індекси яких є ступенями числа 3 у порядку зменшення їх модуля.

- 8. За допомогою генератора випадкових чисел сформувати масив із 20 елементів. Поміняти місцями перший елемент з одинадцятим, другий з дванадцятим, …, десятий з двадцятим та знайти суму елементів, модуль яких більше 10.
- 9. За допомогою генератора випадкових чисел сформувати масив із 20 елементів. Знайти локальні мінімуми серед елементів масиву (локальний мінімум – це елемент значення якого менше за значення сусідніх з ним елементів). Вивести на екран всі локальні мінімуми та їх номери.
- 10.За допомогою генератора випадкових чисел сформувати масив із 20 елементів. Знайти суму тих елементів масиву, що знаходяться між максимальним й мінімальним елементами масиву.
- 11.За допомогою генератора випадкових чисел сформувати масив із 20 елементів. Знайти середнє значення елементів масиву та відхилення кожного з елементів від середнього значення.
- 12.За допомогою генератора випадкових чисел сформувати масив із 20 елементів. Знайти середнє значення всіх додатних елементів масиву.
- 13.За допомогою генератора випадкових чисел сформувати масив із 20 елементів. Обчислити добуток:  $(a_1 + a_{20})(a_2 + a_{19})...(a_{10} + a_{11}).$
- 14.За допомогою генератора випадкових чисел сформувати масив із 20 елементів. Знайти добуток й суму всіх від'ємних елементів масиву.
- 15.За допомогою генератора випадкових чисел сформувати масив із 20 елементів. Упорядкувати елементи масиву таким чином, щоб спочатку розміщувалися від'ємні елементи у порядку зростання модуля, а потім додатні у порядку зменшення модуля.
- 16.За допомогою генератора випадкових чисел сформувати масив із 20 елементів. Упорядкувати елементи масиву так, щоб всі елементи з парними номерами були впорядковані по зростанню, а з непарними – по спаданню.
- 17.За допомогою генератора випадкових чисел сформувати масив із 20 елементів. Сформувати новий масив так, щоб кожен *n* -ий елемент цього масиву дорівнював сумі квадратів (*n* −1)-го та (*n* +1)-го елементів

початкового масиву, якщо хоча б один із них від'ємний, або добутку (*n* −1)-го та (*n* +1)-го елементів початкового масиву в іншому випадку. Перший і двадцятий елементи залишити такими ж, як у початковому масиві.

- 18.За допомогою генератора випадкових чисел сформувати масив із 20 елементів. Знайти попарно модуль різниці першого й двадцятого, другого й дев'ятнадцятого і т.д. елементів цього масиву.
- 19.За допомогою генератора випадкових чисел сформувати масив із 20 елементів. Знайти попарні добутки першого й двадцятого, другого й дев'ятнадцятого і т.д. елементів масиву.
- 20.За допомогою генератора випадкових чисел сформувати масив із 20 елементів. Виконувати циклічне переміщення елементів масиву вправо на одну позицію після кожного натискання на будь-яку клавішу. Закінчувати виконання програми після натискання клавіші <Enter>.
- 21.За допомогою генератора випадкових чисел сформувати масив із 20 елементів. Вивести елементи масиву на екран так, щоб на екрані не було однакових значень.
- 22.За допомогою генератора випадкових чисел сформувати масив із 20 елементів. Упорядкувати перші десять елементів у порядку зростання, а інші у порядку зменшення та підрахувати у першій частині число додатних елементів, а у другій число від'ємних елементів.
- 23.За допомогою генератора випадкових чисел сформувати масив із 20 елементів. Помножити всі додатні елементи масиву на модуль максимального елемента, а всі від'ємні на модуль мінімального.
- 24.За допомогою генератора випадкових чисел сформувати масив із 20 елементів. Поміняти місцями максимальний елемент масиву з елементом за номером п'ять, а мінімальний елемент з елементом за номером десять.
- 25.За допомогою генератора випадкових чисел сформувати масив із 20 елементів. Найменший елемент масиву замінити цілою частиною середнього значення елементів масиву, а найбільший дробовою частиною середнього значення елементів.
- 26.За допомогою генератора випадкових чисел сформувати масив із 20 елементів, відмінних від нуля. Якщо в отриманому масиві додатні та від'ємні числа чергуються  $(+,-,+,-,...)$ , то вивести на екран всі елементи масиву, упорядкувавши їх у порядку зростання, інакше вивести на екран лише від'ємні числа, не змінюючи їх порядку.
- 27.За допомогою генератора випадкових чисел сформувати масив із 20 елементів. Помножити всі елементи з номерами меншими за номер мінімального елемента на максимальний елемент , а інші розділити на мінімальний.
- 28.За допомогою генератора випадкових чисел сформувати масив із 20 елементів. Для перших десяти елементів виконати ділення першого на двадцятий, другого на дев'ятнадцятий і т.д., після чого упорядкувати у порядку зростання елементи з номерами від шістнадцятого до двадцятого.
- 29.За допомогою генератора випадкових чисел сформувати масив із 20 елементів. Якщо значення першого елементу співпадає із значенням останнього, значення другого з значенням передостаннього і т.д., то залишити масив без зміни, інакше впорядкувати першу половину за зменшенням, а другу за зростанням.
- 30.За допомогою генератора випадкових чисел сформувати масив із 20 елементів. Підрахувати кількість додатних елементів, від'ємних елементів, нульових елементів й замінити всі нульові елементи на середнє значення елементів масиву.

**Тема:** Двовимірні масиви в С.

**Завдання:** Написати програму згідно варіанту. Результати вивести на екран у зручному для сприйняття вигляді. Матриці формувати за допомогою генератора випадкових чисел.

#### **Варіанти завдань:**

- 1. Задано дві матриці *A* (*N*; *N*) та *B* (*N*; *N*). Отримати з них матрицю *X* (*N*; 2*N*), що включає в перші *N* стовпців матрицю *A*, в наступні – матрицю *B*. *N*=5.
- 2. Задано масив *A* (*N*; *N*) та вектор *B* (*N*). Елементи першого стовпця масиву *A* впорядковані за спаданням. Включити масив *B* як новий рядок в масив *A* iз збереженням впорядкованості за елементами першого стовпця. *N*=5.
- 3. Матриця *A* (*N*; *N*) розміщена в одновимірному масиві по рядках. *N*=5. Вилучити *k*-ий рядок матриці з одновимірного масиву. Результат представити у вигляді матриці. Номер рядка, що вилучається, вводиться з клавіатури.
- 4. Матриця *A* (*N*; *N*) розміщена в одновимірному масиві по рядках. *N*=5. Вилучити *k*-ий стовпець матриці з одновимірного масиву. Результат представити у вигляді матриці. Номер стовпця, що вилучається, вводиться з клавіатури.
- 5. Матриця *A* (*N*; *N*) розміщена в одновимірному масиві по рядках. *N*=5. Поміняти місцями *k*-ий та *p*-ий рядки матриці. Результат представити у вигляді матриці. Номери рядків, що обмінюються місцями, вводяться з клавіатури.
- 6. Матриця *A* (*N*; *N*) розміщена в одновимірному масиві по рядках. *N*=5. Поміняти місцями *k*-ий та *p*-ий стовпці матриці. Результат представити у вигляді матриці. Номери стовпців, що обмінюються місцями, вводяться з клавіатури.
- 7. Із заданої матриці *A* (*N*; *N*) вилучити *k*-ий рядок та *р*-ий стовпець. *N*=5. Вивести на екран отриману вкорочену матрицю. Номери стовпця і рядка, що вилучаються, вводяться з клавіатури.
- 8. В заданій матриці *A* (*N*; *N*) замінити *k*-ий рядок та *р*-ий стовпець нулями, крім елемента, що знаходиться на їх перетині. *N*=5. Номери стовпця і рядка вводяться з клавіатури.

- 9. Отримати з вектора *X* (*M*) матрицю *A* (*N*; *N*). Елементи, на які не вистачило значень (якщо такі є), заповнити нулями, вивести на екран матрицю по рядках. Значення *M*≤ 25 та *N*≤ 5 вводяться з клавіатури.
- 10. Задана матриця *A* (*N*; *N*). *N*=5. Отримати два одновимірних масиви. В один переслати по рядках верхній трикутник матриці, включаючи головну діагональ, в інший – нижній трикутник. Відобразити на екрані отримані масиви.
- 11. Квадратна матриця *A* (*N*; *N*), *N*=5, задана у вигляді одновимірного масиву, записаного по рядках. Вивести на екран верхній трикутник матриці (включаючи елементи головної діагоналі) по рядках.
- 12. Матриця *A* (*N*; *N*), *N*=5, симетрична відносно головної діагоналі, задана верхнім трикутником, у вигляді одновимірного масиву, записаного по рядках. Відновити початкову матрицю, та вивести її на екран.
- 13. Задана квадратна матриця *A* (*N*; *N*), *N*=5. Переставити рядок з максимальним елементом на головній діагоналі з рядком із заданим номером. Номер рядка вводиться з клавіатури.
- 14. Задана квадратна матриця *A* (*N*; *N*), *N*=5. Вилучити з неї рядок і стовпець, на перетині яких знаходиться максимальний елемент головної діагоналі.
- 15. Задана матриця *A* (*N*; *N*), *N*=5 та число *k* (1 < *k* < *N*). Рядок з максимальним за модулем елементом в *k*-тому стовпці поміняти місцями з *k*-тим рядком. Число *k* вводиться з клавіатури.
- 16. Задана матриця *A* (*N*; *N*), *N*=5 та число *k* (1 < *k* < *N*). Стовпець з мінімальним за модулем елементом в *k*-тому рядку переставити з *k*-им стовпцем. Число *k* вводиться з клавіатури.
- 17. Задана матриця *A* (*N*; *N*), *N*=5 та число *k* (1 < *k* < *N*). Знайти максимальний за модулем елемент матриці. Переставити рядки матриці таким чином, щоб максимальний елемент був розміщений у *k*-ому рядку. Число *k* вводиться з клавіатури.
- 18. Задано два масиви цілих чисел *A* (10) та *B* (10), впорядковані за зростанням. Потрібно помістити всі елементи цих масивів в масив *C* (20), який також повинен бути впорядкованим за зростанням.
- 19. Задано дві квадратні матриці (5,5). Поміняти місцями їх головні діагоналі, спочатку впорядкувавши елементи діагоналей за спаданням. Вивести на екран початкові та результуючі матриці.
- 20. Задана матриця цілих чисел *A* (*N*; *M*), в якій є рівно два однакових елементи. Знайти індекси цих елементів. Значення *N*≤5, *M*≤5 та елементи матриці вводяться з клавіатури.
- 21. Задана матриця цілих чисел *A* (4; 4). Розмістити рядки даної матриці в порядку зростання діагональних елементів.
- 22. Вивести на екран елементи заданої матриці *A* (4; 4) в наступному порядку: *a* (4; 4); *a* (4; 3); *a* (4; 2); *a* (4; 1); *a* (3; 1); *a* (3; 2); *a* (3; 3); *a* (3; 4); ... (тобто по рядках зправа наліво, потім зліва направо, i т.д.).
- 23. Підрахувати кількість локальних мінімумів заданої матриці (5; 5) (елемент матриці називається локальним мінімумом, якщо він строго менше всіх його сусідів). Вивести на екран їх значення та індекси.
- 24. Знайти максимальний елемент серед всіх елементів тих рядків заданої матриці *A* (4; 4), які впорядковані за зростанням. Якщо впорядкованих за зростанням рядків немає, то вивести на екран мінімальний елемент матриці. Матрицю ввести з клавіатури.
- 25. Підрахувати кількість локальних максимумів заданої матриці (5; 5) (елемент матриці називається локальним максимумом, якщо він строго більше своїх сусідів). Вивести на екран їх значення та індекси.
- 26. Знайти мінімальний елемент серед всіх елементів тих рядків заданої матриці *A* (4; 4), які впорядковані за спаданням. Якщо впорядкованих за спаданням рядків немає, то вивести на екран максимальний елемент матриці. Матриця вводиться з клавіатури.
- 27. В одновимірному масиві *А* (20) розміщені: в перших 10 елементах значення аргументів в порядку зростання, в наступних – відповідні їм значення

функції, і задана пара чисел – значення аргументу й функції. Помістити цю пару чисел в масив iз збереженням впорядкованості за значеннями аргументів. Вивести на екран отриманий масив у вигляді двох паралельних стовпців – «аргумент» і «функція».

- 28. Дано матрицю *A* (5; 5). Розмістити елементи даної матриці в одновимірному масиві по рядках у порядку зростання середнього значення елементів строки. Матрицю *А* сформувати випадковим чином.
- 29. Дано матрицю *A* (5; 5). Розмістити елементи даної матриці у одновимірному масиві по рядках у порядку зменшення модуля максимальних елементів рядка.
- 30. Дано матрицю *A* (5; 5). Обчислити середнє значення тих елементів матриці, які знаходяться у верхній половині матриці між її діагоналями, включаючи діагональні елементи.

### **Лабораторна робота №7**

**Тема:** Обробка символьних і рядкових даних в С.

**Завдання:** Написати програму згідно варіанту. Результати вивести на екран. Рядок для обробки ввести з клавіатури й вивести на екран.

- 1. Дано рядок символів. Підрахувати кількість голосних і кількість приголосних літер.
- 2. Дано рядок символів. Замінити в ній кожну крапку на три крапки.
- 3. Дано рядок символів. Замінити три крапки, що стоять поруч, однією.
- 4. Дано рядок символів. Поміняти місцями першу й другу половини рядка зберігаючи порядок символів у них.
- 5. Дано рядок символів. Поміняти місцями перший символ з останнім, другий з передостаннім і т.д.
- 6. Дано рядок символів. Вважаючи, що слова відділяються символом пробілу, підрахувати кількість слів.
- 7. Дано рядок символів. Підрахувати кількість великих і кількість малих літер.
- 8. Дано рядок символів. Підрахувати кількість входжень до рядка заданої послідовності символів.
- 9. Дано рядок символів. Замінити в ньому вказаний фрагмент на задану послідовність символів.
- 10.Дано рядок. Визначити чи є в ньому літера, введена з клавіатури.
- 11.Дано рядок. Підрахувати в ньому кількість слів, що починаються з літери, введеної з клавіатури.
- 12.Дано рядок. Видалити в ньому всі символи, що не являються літерами й цифрами та замінити всі великі літери на маленькі.
- 13.Дано рядок. Підрахувати кількість слів, що починаються і закінчуються однаковими літерами.
- 14.Дано кілька рядків, що містять лише символи цифр. Знайти суму чисел, що відповідають даним рядкам.
- 15.Дано рядок. Визначити скільки в ньому цифр і знайти їх добуток.
- 16.Дано рядок. Підрахувати найбільшу кількість крапок, що йдуть підряд.
- 17.Дано рядок. Поміняти місцями першу й другу половину рядка, причому так, щоб в першій половині порядок символів зберігся, а в другій половині змінився на зворотній.
- 18.Дано рядок. Визначити довжину найдовшого й найкоротшого слів.
- 19.Дано рядок. Перевірити, чи не є вона паліндромом.
- 20.Дано рядок. Підрахувати кількість речень.
- 21.Дано рядок. Визначити довжину найдовшого й найкоротшого речення.
- 22.Дано рядок. Підрахувати кількість слів паліндромів.
- 23.Дано рядок. Поміняти місцями перше слово з останнім, друге з передостаннім і т.д.
- 24.Дано рядок. Видалити всі слова, що починаються з голосної.
- 25.Дано рядок. Підрахувати кількість речень-паліндромів.
- 26.Дано рядок. Підрахувати кількість слів, що містять більше двох голосних літер.
- 27.Дано рядок. Підрахувати кількість речень, що містять більше трьох слів.
- 28.Дано рядок. Підрахувати кількість слів, які містять більше голосних літер, ніж приголосних.
- 29.Дано рядок. Перевірити чи присутні в ній всі літери алфавіту.
- 30.Дано рядок. Підрахувати кількість знаків пунктуації.

**Тема:** Робота з файлами в С.

**Завдання:** Виконати завдання лабораторної роботи №7, з тією відмінністю, що результати вивести не лише на екран, а також зберегти у текстовому файлі. Рядок для обробки також взяти із файлу й вивести на екран.

## **Лабораторна робота №9**

**Тема:** Використання графічної бібліотеки С.

**Завдання:** Побудувати графік функції  $f(x)$ ,  $x \in [x_{\min}, x_{\max}]$ . Значення  $x_{\min}$ ,  $x_{\max}$  вводяться з клавіатури. На графіку повинні також бути виведені: осі координат з числовими позначеннями й масштабна сітка. Графік повинен бути масштабований на весь екран.

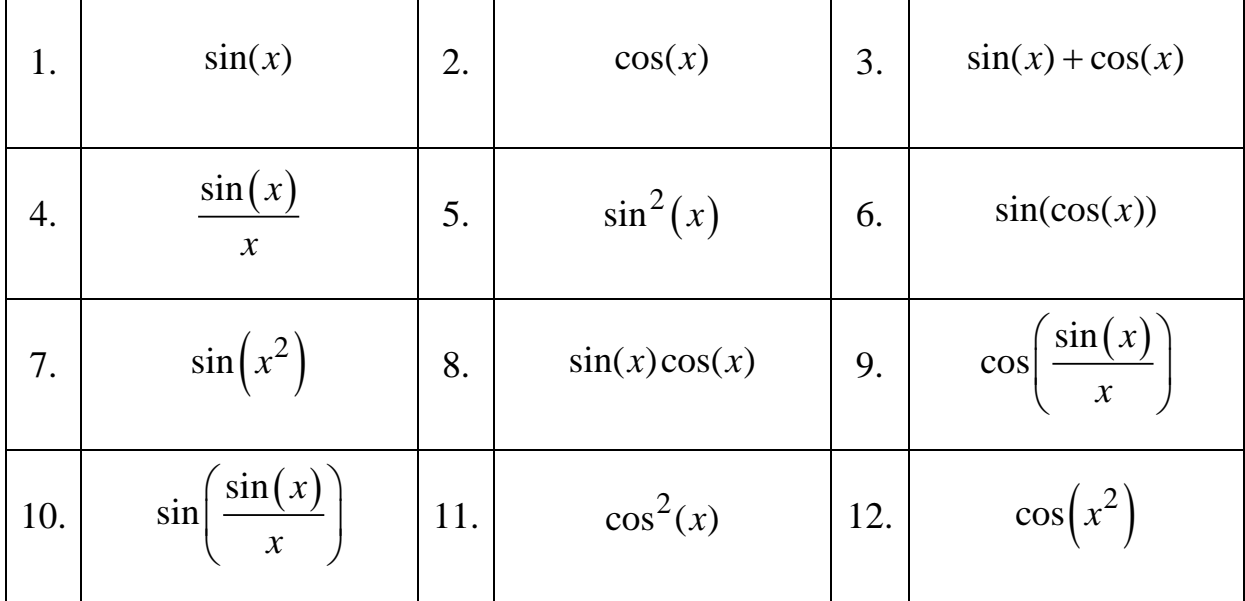

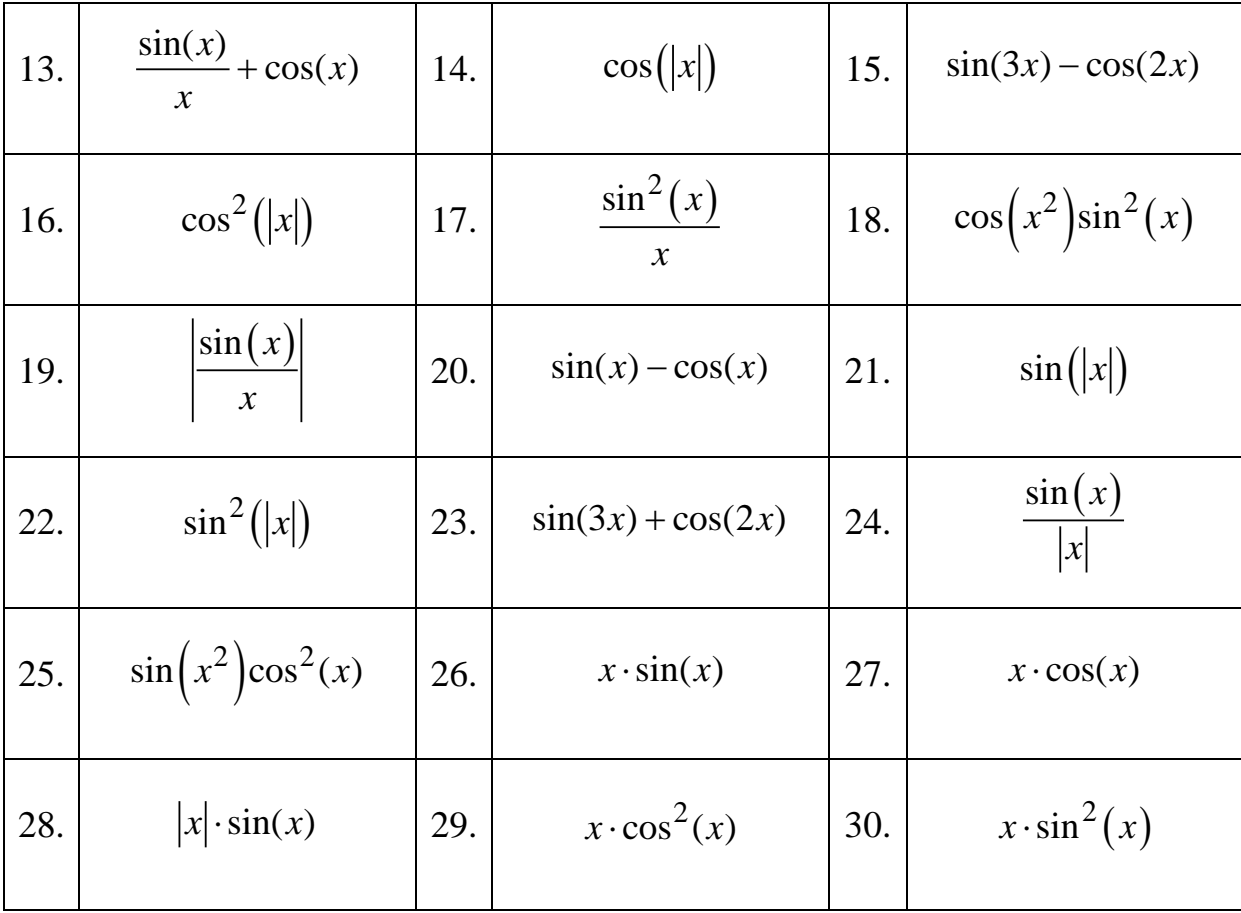